无锡谷雨电子有限公司

# GY-Z151 使用说明书

# 低功耗 Zigbee 串口无线透传模块

**V1.1**

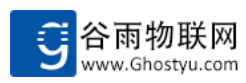

## 目录

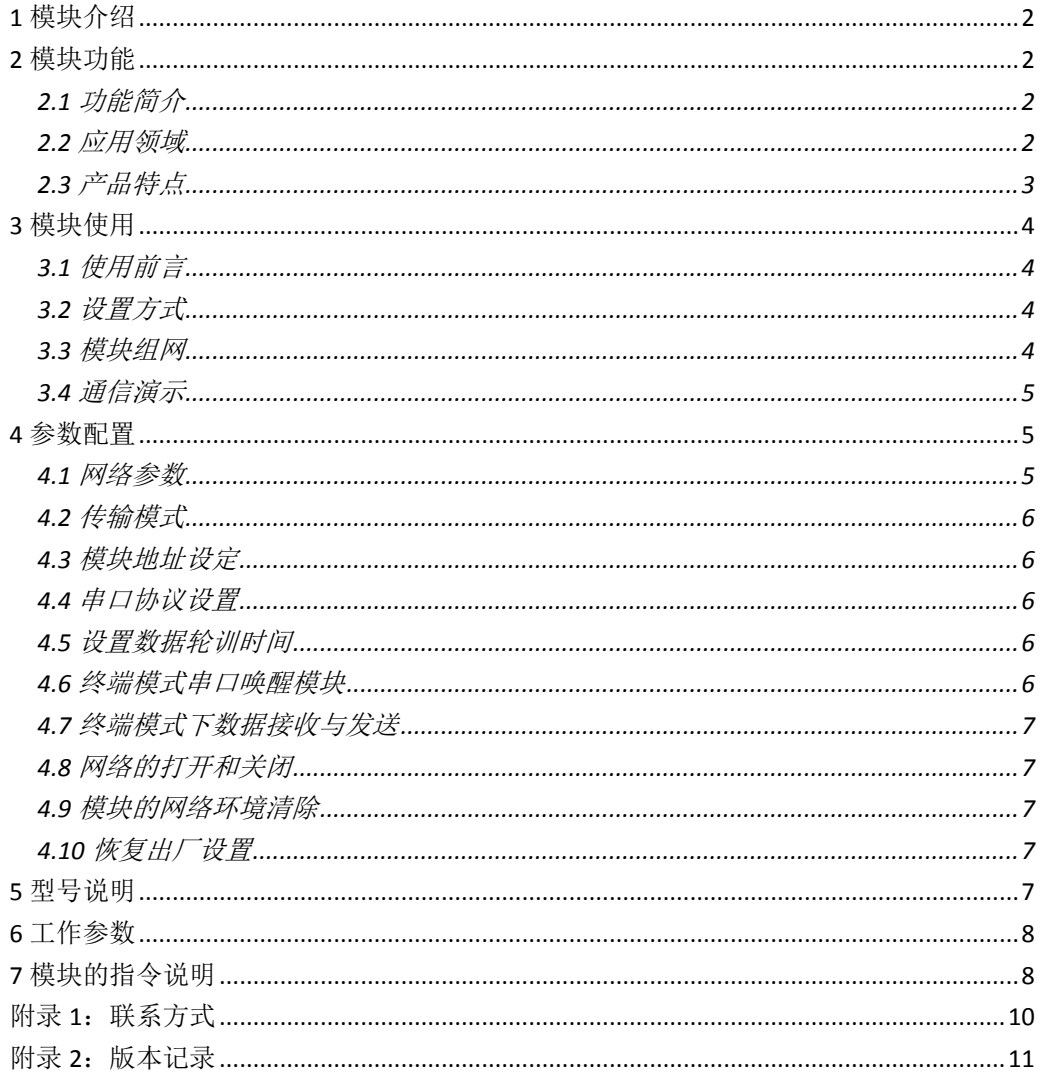

## <span id="page-2-0"></span>**1** 模块介绍

Z151 是谷雨物联网开发的一款串口数据无线透传模块。支持点对点数据传输,广播 数据传输等数据发送方式。在串口数据无线透传的基础上,我们加入了一些特色功能,其 中包括远程 ADC 采样,远程 PWM 波输出控制,远程 GPIO 控制。用户不需要了解复杂的无 线通信原理,根据手册,发送简单的控制指令,即可实现数据的无线控制与传输。

## <span id="page-2-1"></span>**2** 模块功能

## <span id="page-2-2"></span>**2.1** 功能简介

#### **1**、串口数据的透明传输

串口透明传输可以理解为无线串口,即将串口数据无线发送到目的地点。如下图左侧 MCU 可以将数据通过 Z151 无线发送到右侧 MCU 中。Z151 不但具备两个设备之间的数据互 相传输,同时,支持组网数据传输。多个用户设备通过 Z151 组成一个小型网络,网络中的 任意设备都可以广播发送数据,点对点发送数据。数据传输简单易控。轻松搞定数据无线传 输难题。

模块有双重地址身份,网络地址和自定义地址。根据地址,可以点对点收发数据。当一 个网络只有两个设备时,这两个设备默认透明传输。

#### **2**、无线控制。

在数据透传的基础上,我们在模块中加入了无线控制的功能,在控制端,用户不需要加 入额外的 MCU,我们的 Z151 模块即可做到本地和远程的 ADC 采集,本地和远程的 GPIO 控 制,本地和远程的 PWM 波输出。具体的控制指令及指令说明请参考《GY-Z15 系列软件设计 手册》。

#### ◆ GPIO<sup>控制</sup>

Z151 具备本地及远程控制能力,可以为您省去外部的控制 MCU,直接将您的设备连接 到 Z151 的指定引脚,发送简单的指令,即可实现远程控制。Z151 支持 8 路 GPIO 独立控 制,互不影响。

#### ◆ ADC 采集

Z151 具备本地及远程 ADC 采集能力, 8 通道 ADC 足够您的使用, 13 位采样率精度超 群。将您的模拟量传感器连接到 Z151, 传感器数据将呈现您眼前, 配合远程 GPIO, 智能自 动控制, 就这么简单。

#### ◆ PWM 输出

Z151 具备本地及远程 PWM 输出能力,每个模块具备 3 路 PWM 波互相独立,占空比 随意设置。电机速度调节,灯光明暗调节,七彩灯颜色控制,Z151 轻松为您搞定。

#### <span id="page-2-3"></span>**2.2** 应用领域

- 远程 IO 开关
- 智能交通系统

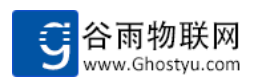

- 智能家居系统
- 煤矿安全监控
- 智能商超系统
- ◆ 环境监测
- 超市终端
- ◆ 工业自动化
- ◆ 远程数据采集
- <span id="page-3-0"></span>◆ DIY 智能硬件

## **2.3** 产品特点

- ◆ 运行 Zigbee 2007/Pro zigbee 标准协议
- 工业级 8051 内核,主频高达 32Mhz
- 支持协调器,路由器和终端节点网络角色任意转换
- 支持上电自动搜索网络并加入功能
- 支持传输失败重传机制
- 支持网络自喻功能
- 支持自动路由功能
- 支持网络数据 AES 128 位加密功能
- 支持串口协议修改
- 支持点对点和点对多点双向数据通信
- 支持网络结构可查看
- ◆ 支持 ADC 远程采集
- **◆ 支持 GPIO 本地与远程输入采集**
- **◆** 支持 GPIO 本地与远程输出高低电平控制
- ◆ 支持本地和远程 PWM 波输出控制
- 支持协调器可更换,不需要其他节点掉电操作
- ◆ 支持 2405~2480MHZ (16 RF 信道)
- **◆ 高接收灵敏度可达-94dBm**
- 支持工作信道更换
- ◆ 支持 PANID 可更改
- 支持网络地址可更改
- ◆ 支持模块 ID 标识
- 支持多种数据传输模式
- 支持超大数据包传输(每包可达 80 个字节)
- 支持打开与关闭网络
- 支持一键清除网络环境功能
- 支持一键恢复出厂设置
- 支持外部按键恢复出厂设置
- ◆ 工作温度范围: -40℃~85℃

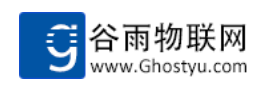

# <span id="page-4-0"></span>**3** 模块使用

## <span id="page-4-1"></span>**3.1** 使用前言

出厂时,模块设备类型默认是路由器,不具备创建网络和直接通信能力。用户需要按照 《GY-Z15 系列软件设计手册》进行简单的配置。

## <span id="page-4-2"></span>**3.2** 设置方式

1:使用我们提供的设置软件,(如下图)。

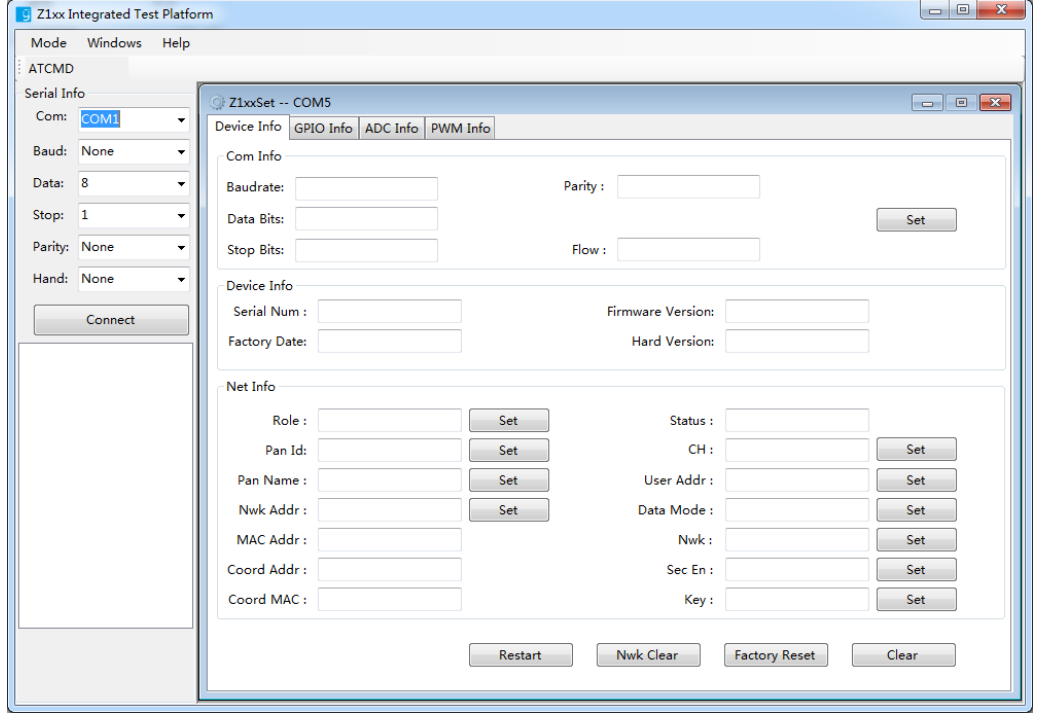

2:通过串口直接发送 AT 指令配置 。

## <span id="page-4-3"></span>**3.3** 模块组网

模块参数配置完毕后,模块自动组成网络。在一个网络中的设备可以互相通信。

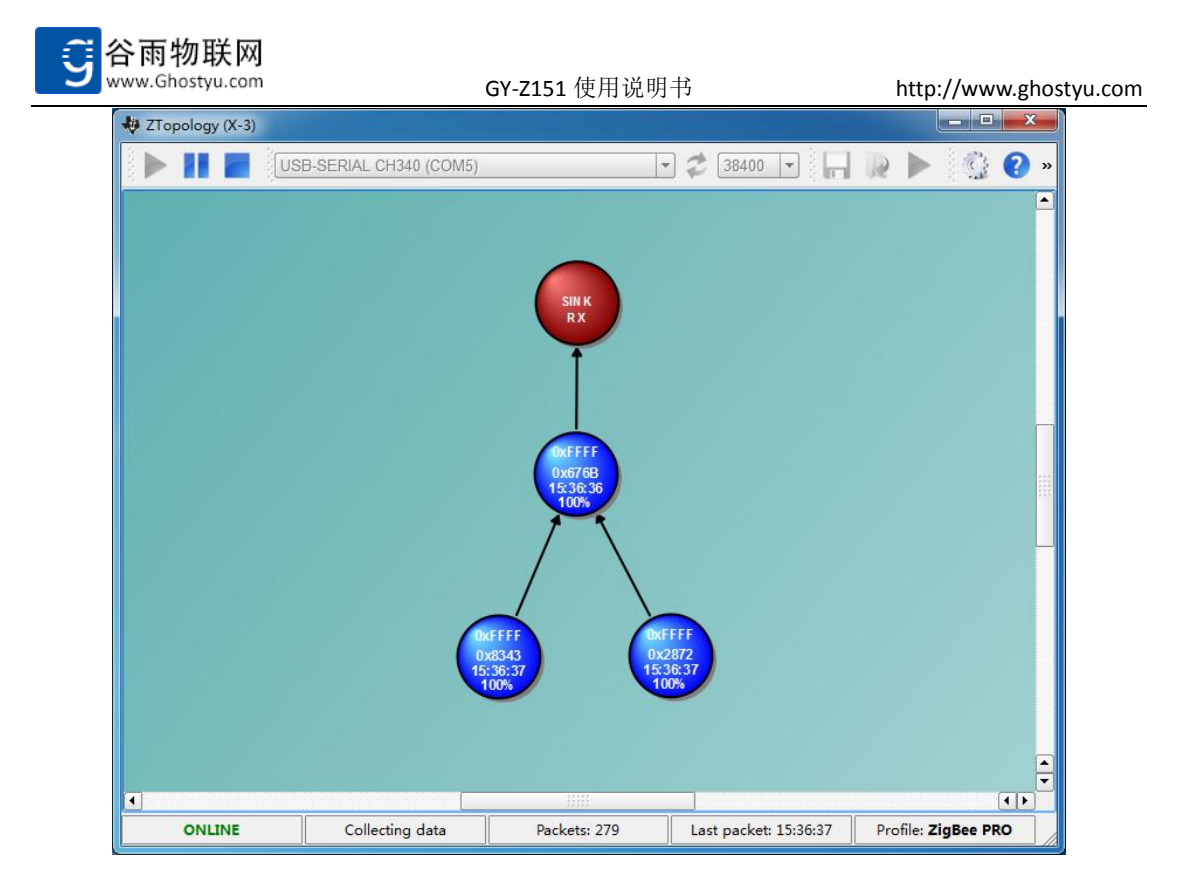

## <span id="page-5-0"></span>**3.4** 通信演示

如下演示两个设备互相通信。协调器(左侧)和路由器(右侧)互相收发数据。 协调器发送:"Hello Ghostyu How are you ?"。路由器接收到数据。 路由器发送:"I am fine thank you !"。协调器接收到数据。

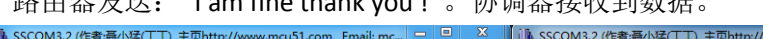

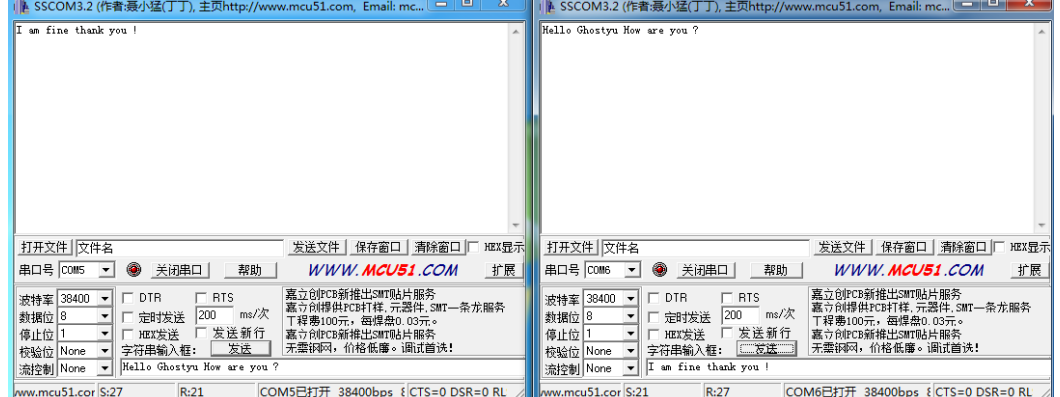

## <span id="page-5-1"></span>**4** 参数配置

## <span id="page-5-2"></span>**4.1** 网络参数

器件类型: 支持协调器, 路由器, 终端模式互相切换。 信道设置:信道支持在 11 到 26 之间。 **PANID** 设置:PANID 为同一个信道中的网络区分。

第 5 页 共 11 页

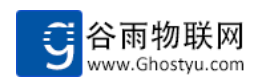

网络地址:网络地址在设备加入网络时自动被分配,不建议修改。 自定义地址: 自定义地址默认 OXFFFF,同一个网络中相同不会冲突。

## <span id="page-6-0"></span>**4.2** 传输模式

Z151 有六种传输方式,默认情况下,是按照 00 传输方式。其他传输方式如下表:

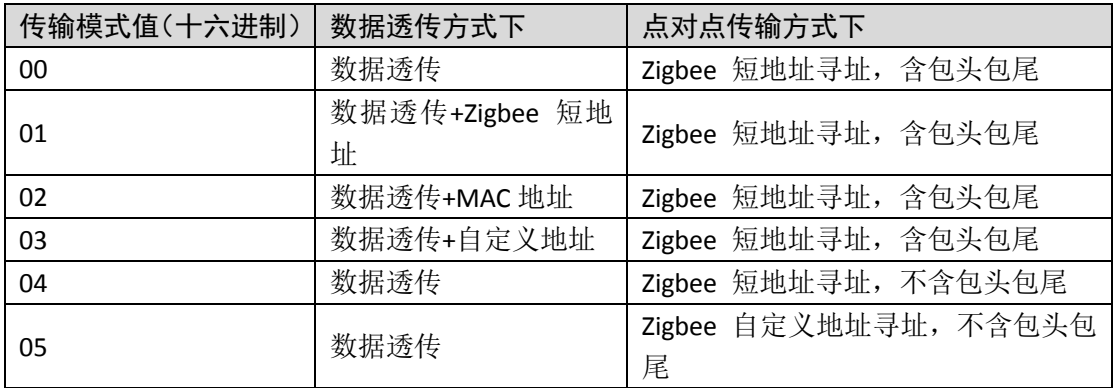

## <span id="page-6-1"></span>**4.3** 模块地址设定

Z151 支持网络地址和自定义地址。网络地址在设备加入网络时自动被分配。自定义地 址默认是 0xFF FF,网络地址和自定义地址都可以修改。但是,我们建议不要修改网络地址。 防止冲突。同一个网络中,相同的自定义地址,不存在冲突。

## <span id="page-6-2"></span>**4.4** 串口协议设置

串口波特率:默认 38400bps,可配置成 9600bps,19200bps,57600bps,115200bps。 数据位: 默认 8 位。不支持配置。 停止位:默认 1 位,支持设置成 2 位。 校验位: 默认 None, 支持设置奇校验和偶校验。 流控制: 默认 None, 支持流控制。

## <span id="page-6-3"></span>**4.5** 设置数据轮训时间

终端模式下,模块通过休眠的方式来降低功耗。模块睡眠时,如果有数据发送给该模块, 数据将被缓存在该模块的父节点中,模块根据用户设定数据轮训时间,周期性的从父节点轮 训数据,该轮训的时间间隔是可以设置的。终端节点接收到数据的延时时间小于设定的轮训 时间。

#### <span id="page-6-4"></span>**4.6** 终端模式串口唤醒模块

终端模式下,模块通过休眠的方式来降低功耗。休眠状态中,串口也是不能正常通信的, 用户只需要发送任意一个数据包到串口,模块立即从睡眠状态中唤醒。该帧数据包将被丢掉。

第 6 页 共 11 页

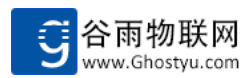

唤醒后,串口在串口超时时间内(该时间长度可设置,请参考 AT 指令 AT+SLEEP)无数据传 输,模块再次进入休眠状态。

## <span id="page-7-0"></span>**4.7** 终端模式下数据接收与发送

当设备的器件类型被设置成终端时,设备就进入休眠状态,休眠状态下,模块是不可以 收发数据的,当一个设备向该终端发送数据时,数据先缓存在终端设备的父设备中。 终端 设备定时轮询父设备(轮询设置请参考 4.5 节)。将数据读取下来。

如果外部 MCU 需要通过终端节点向网络中发送数据,首先需要唤醒该模块,我们抛弃 以往使用 GPIO 唤醒的常规做法,采用更加便捷的串口唤醒,客户 MCU 只需要在发送数据 前,先发送任意的一帧数据到串口,即可唤醒模块。在设定的时间内无串口输入数据时,又 会自动进入休眠状态,无需外部 MCU 干预,用户可根据需要设定超时时间(参考指令表中 的 AT+SLEEP), 以达到不同的功耗级别。

## <span id="page-7-1"></span>**4.8** 网络的打开和关闭

Z151 模块工作在协调器或者路由器模式下,可以设置打开或者关闭网络。默认情况下, 网络是打开的,用户可以通过 AT 指令关闭网络。对于路由器关闭网络之后,新的设备不能 挂载到该设备上,关闭网络之前已经挂载到该设备上的设备依然可以和该设备正常通信。对 于协调器,关闭其网络后,会自动连带网络中所有的路由器一同关闭网络。这个功能主要是 用于保护固定的网络。防止其他人员恶意将新设备加入网络。

#### <span id="page-7-2"></span>**4.9** 模块的网络环境清除

Z151 模块在加入网络后,都会保存当前网络环境,这样带来的好处是模块断电重启后, 入网速度非常快,因为其省去了扫描网络,加入网络这一个过程。是直接恢复保存的网络环 境。如果需要清除网络环境,模块以新的身份扫描加入网络,可以在 AT 指令模式下, 发送 AT+CLE 来清除网络环境。或者, 将 nReload 引脚保持短接到 GND 的情况下, 重启模块。(注 意,如果将该引脚短接到 GND 后 3 秒以上而没有重新启动模块,模块将恢复出厂设置)。

#### <span id="page-7-3"></span>**4.10** 恢复出厂设置

模块支持软件恢复出厂设置和硬件恢复出厂设置。软件恢复出厂设置可以通过发送 AT 指令或者使用我们提供的配套软件一键恢复出厂设置。硬件恢复出厂设置,只需要将 nReload 引脚短接到 GND 超过 3 秒, 模块将恢复出厂设置。

## <span id="page-7-4"></span>**5** 型号说明

Z151 基于 CC2530 设计,并引出全部 I/O 口。 板载天线,模块集成 PCB 天线,用户直接使用,不需要外接天线。

第 7 页 共 11 页

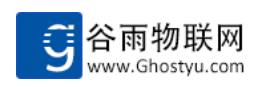

# <span id="page-8-0"></span>**6** 工作参数

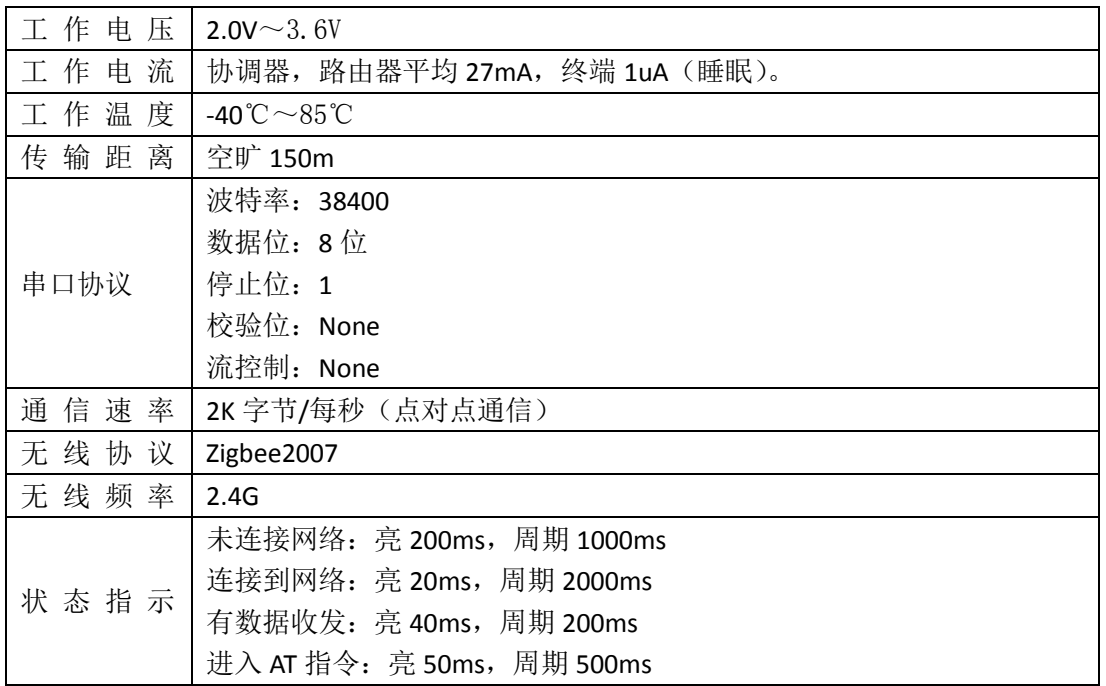

# <span id="page-8-1"></span>**7** 模块的指令说明

Z151 启用了全新的 AT 指令。以下列出指令可以操控的项,用户请到《GY-Z15 系列软件 设计手册》中查阅指令的具体描述及使用。

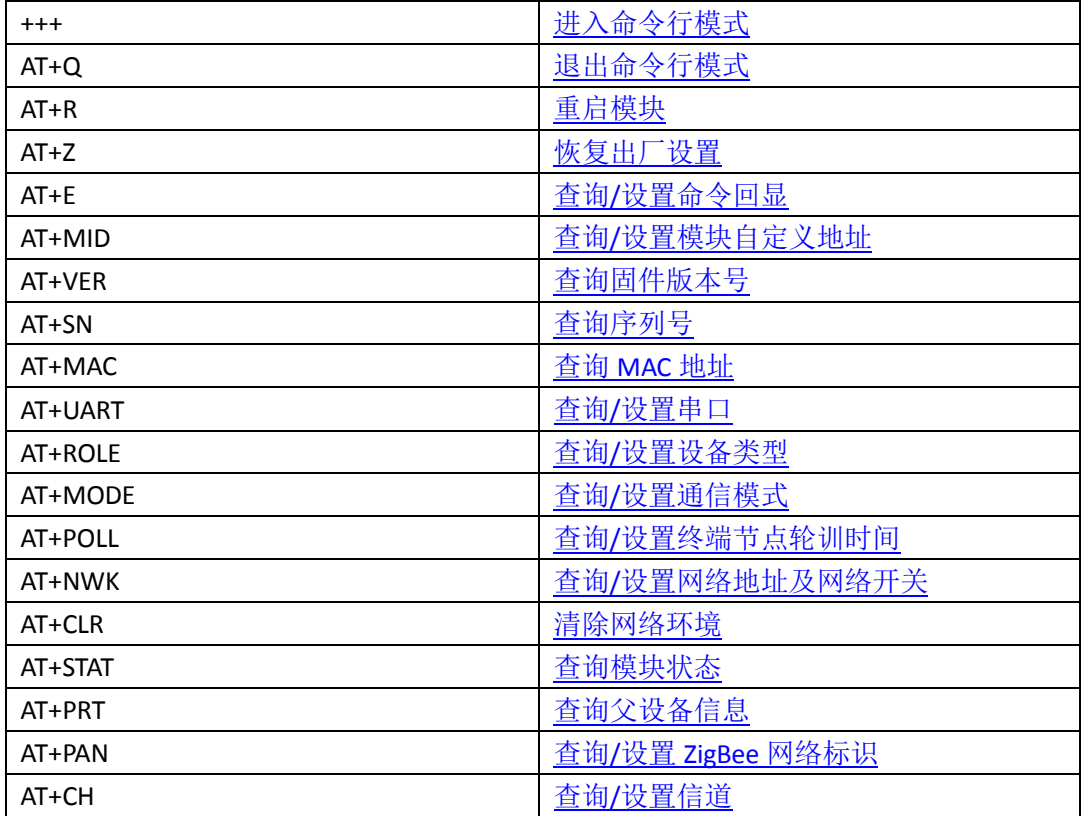

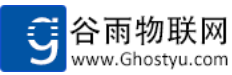

GY-Z151 使用说明书 http://www.ghostyu.com AT+PWM 查询/设置本地 PWM AT+RPWM <u>查询/设置远程 PWM</u> AT+ADC **AT+ADC** and the control of the control of the control of the control of the control of the control of the control of the control of the control of the control of the control of the control of the control of the co AT+RADC **AT+RADC AT+RADC** AT+GPIO **AT+GPIO AT+GPIO** AT+RGPIO **AT+RGPIO AT+RGPIO** AT+SLEEP **The Contract State State of Text Designation** and Text Text of Text Text Of Text Of Text O AT+SCR **AT+SCR AT+SCR** AT+KEY 查询/设置密钥 AT+ERR **AT+ERR 在** The Second Term of The Term of Term of Term of Term of Term of Term of Term of Term of Term of Te AT+DL **AT+DL AT+DL AT+DL** 

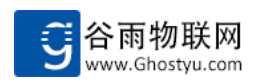

# <span id="page-10-0"></span>附录 **1**:联系方式

- 公司:无锡谷雨电子有限公司
- 地址:江苏无锡市滨湖区锦溪路恒华科技园 21 号楼
- 网址:http://www.ghostyu.com
- 固话:0510-8518-7650
- 企业 QQ:400-670-7650
- 客服电话:400-670-7650

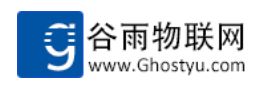

# <span id="page-11-0"></span>附录 2:版本记录

V1.0 2016-08-16 第一次创建